### Microsoft Word

Instructor
Dr.R.Ganesasubramanian

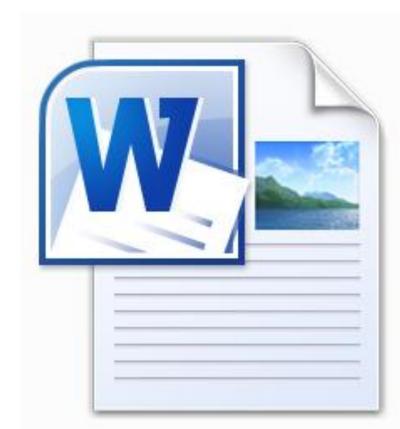

# Microsoft Word...

...is the word processing component of the Microsoft Office Suite.

It is used primarily to enter, edit, format, save, retrieve and print documents.

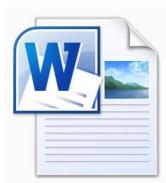

- Identify the main components of the user interface.
- Identify the purpose of the commands on the menu bar.
- Explain the difference between and cut.

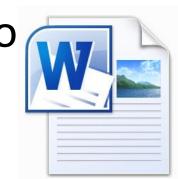

- Copy, cut and paste text.
- Work with the buttons on the toolbar.
- Work with the pointer in a program.
- Work with text and characters in program.

a

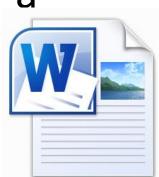

- Explain the use of primary keyboard shortcuts and key combinations.
- Perform basic tasks by using a word processor.
- Edit and format text.

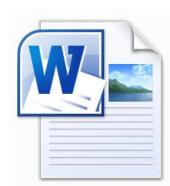

- Work with pictures.
- Work with language tools (spell check, dictionary, thesaurus).
- Identify the various benefits of using word processing software.

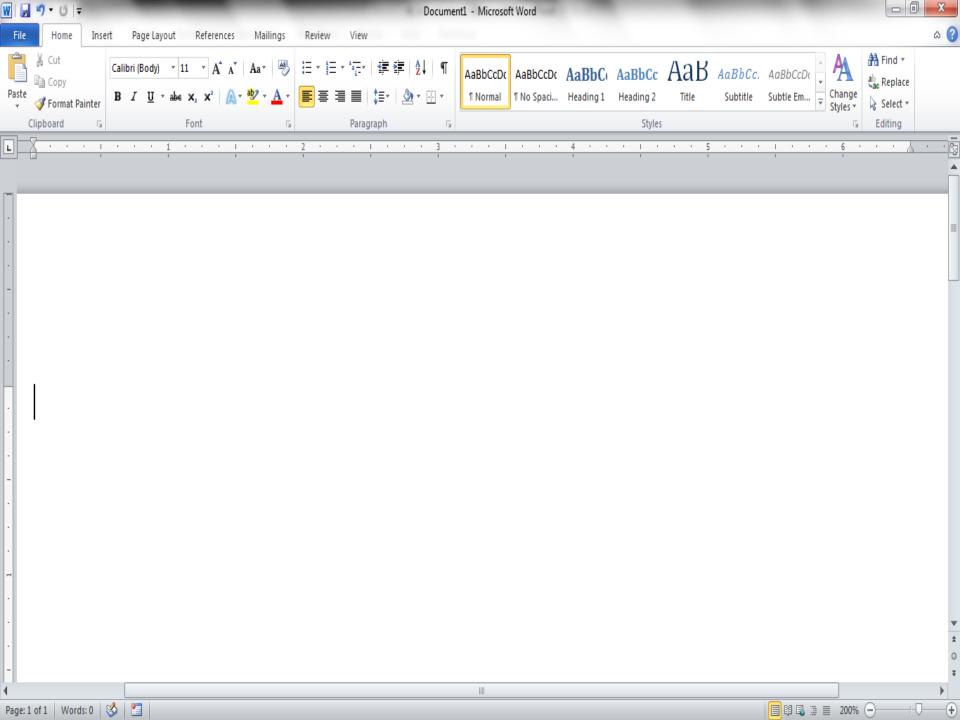

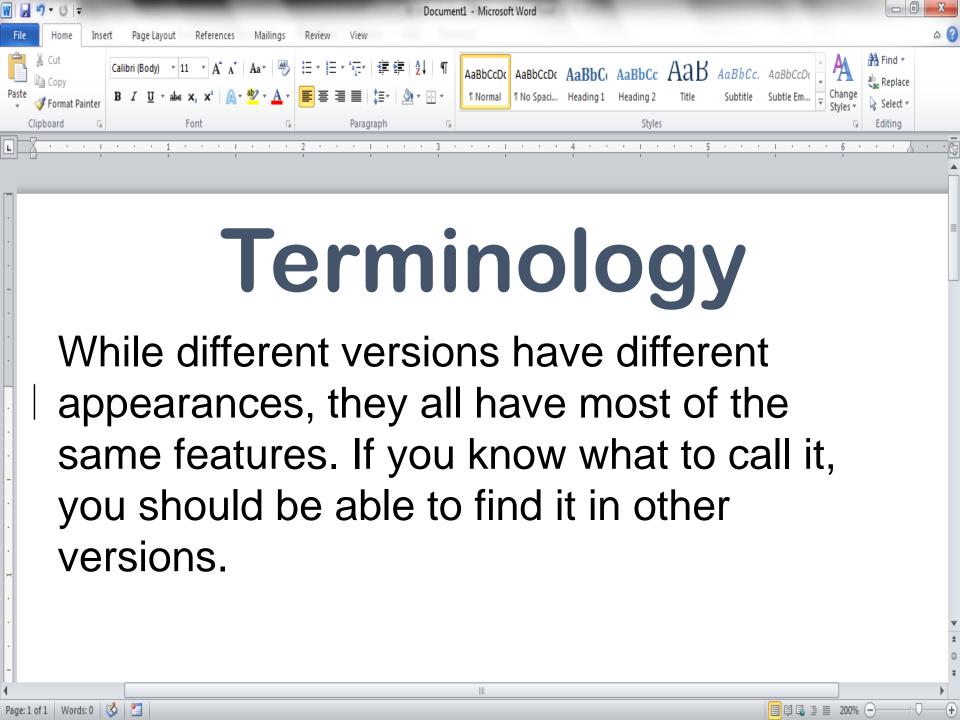

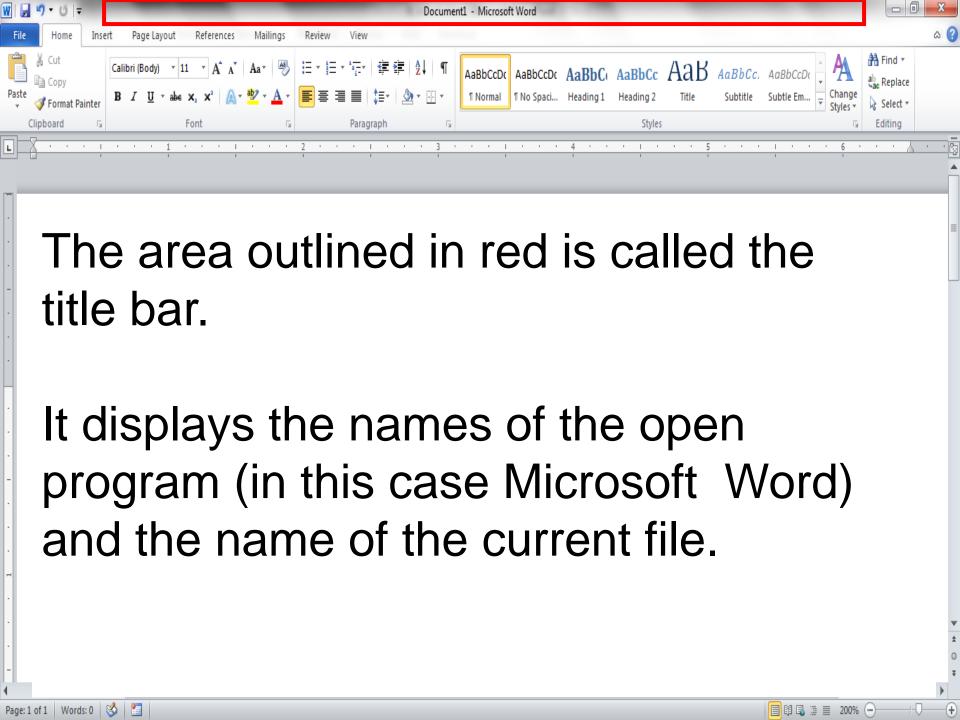

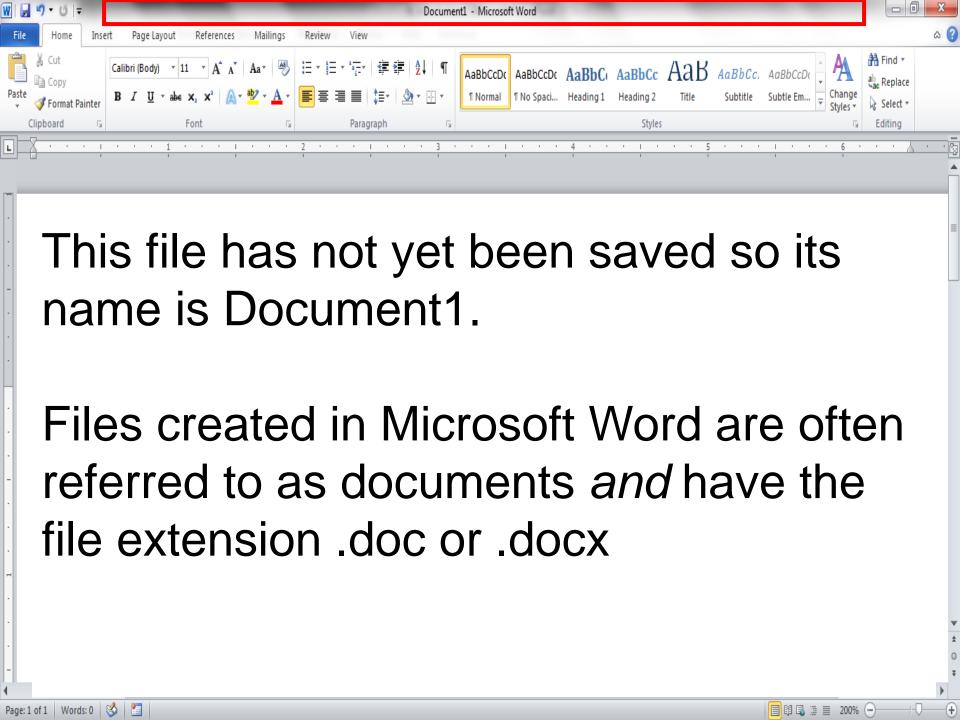

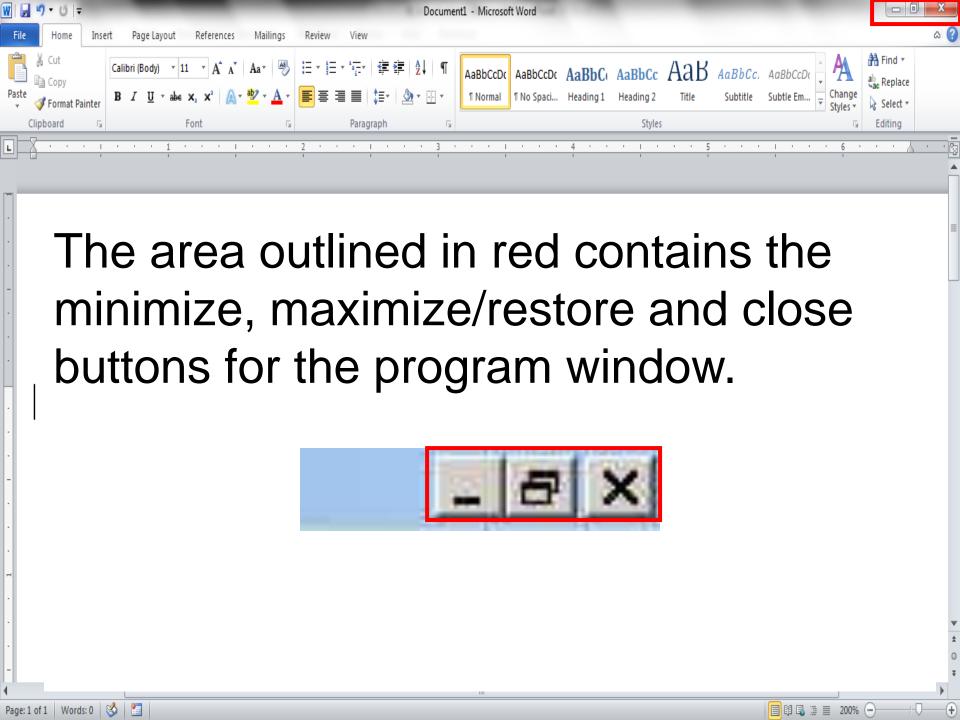

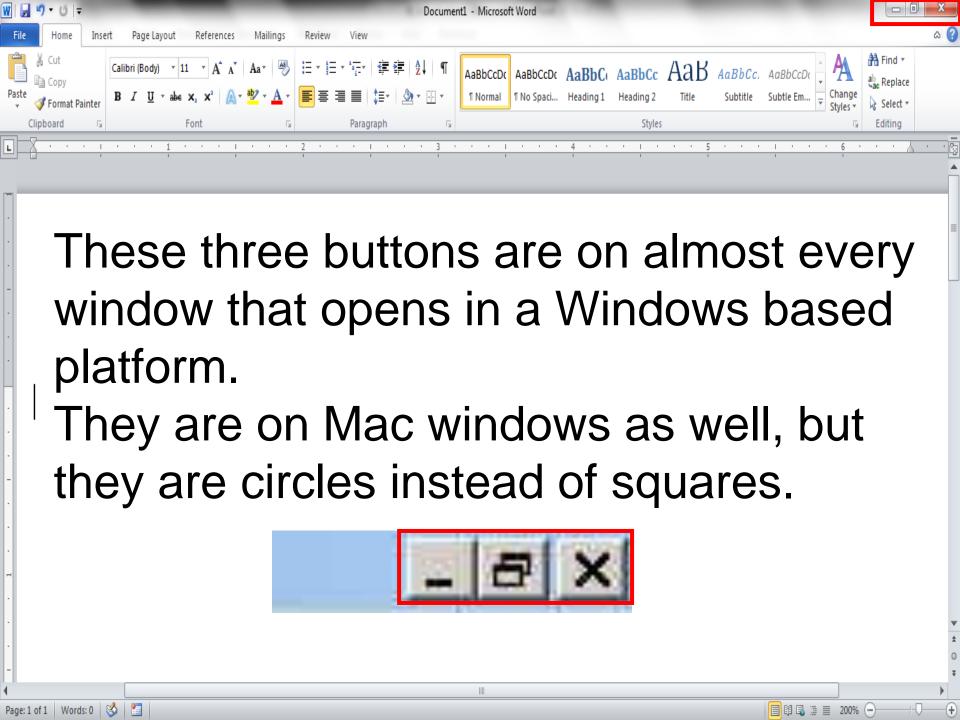

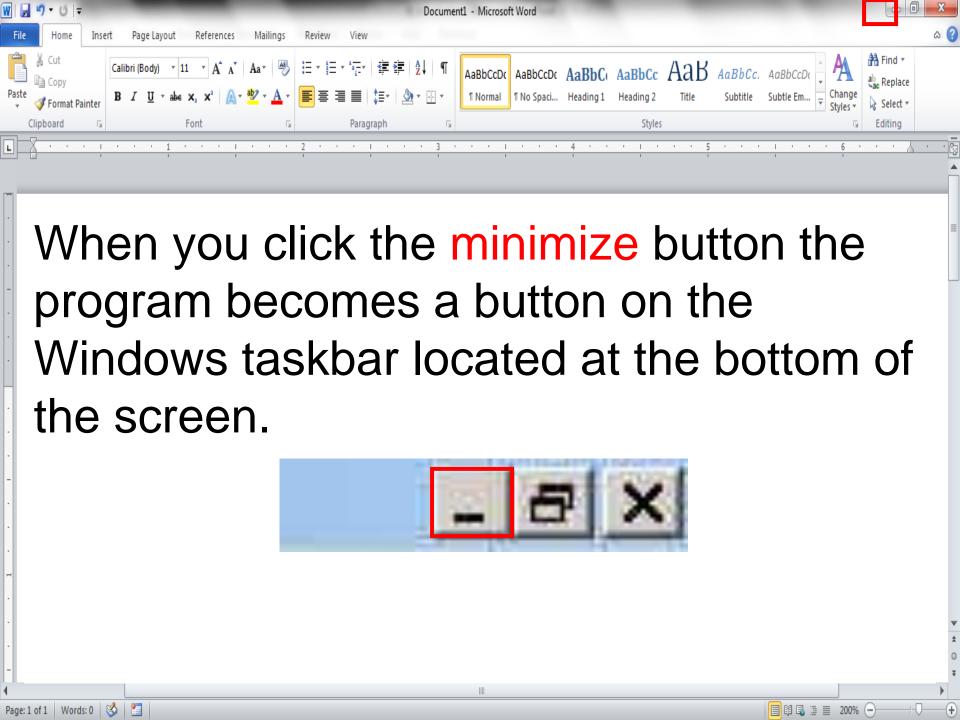

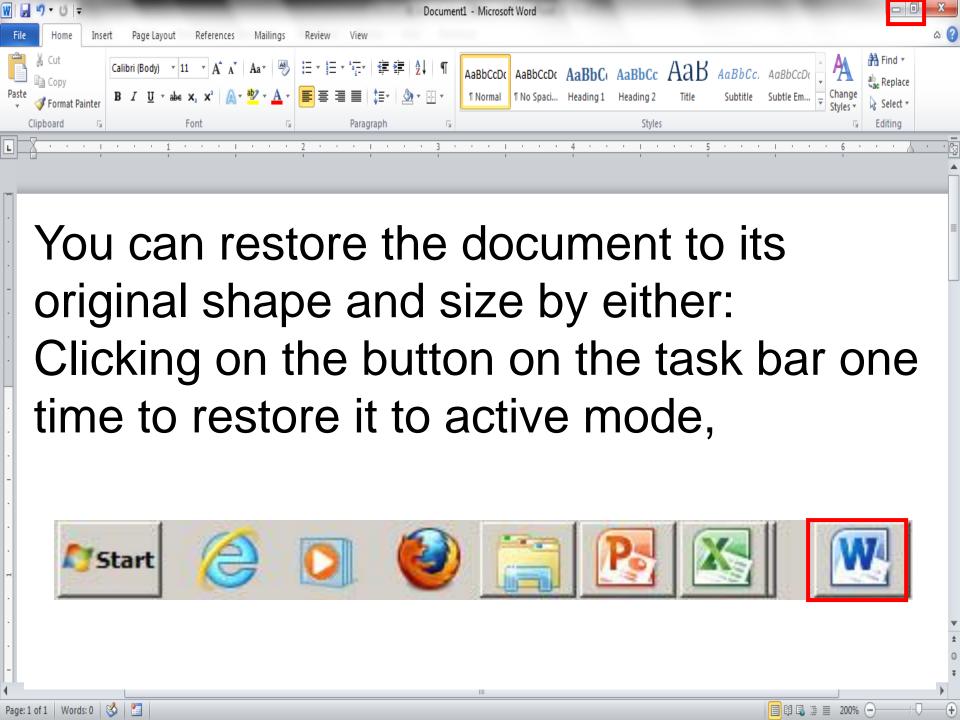

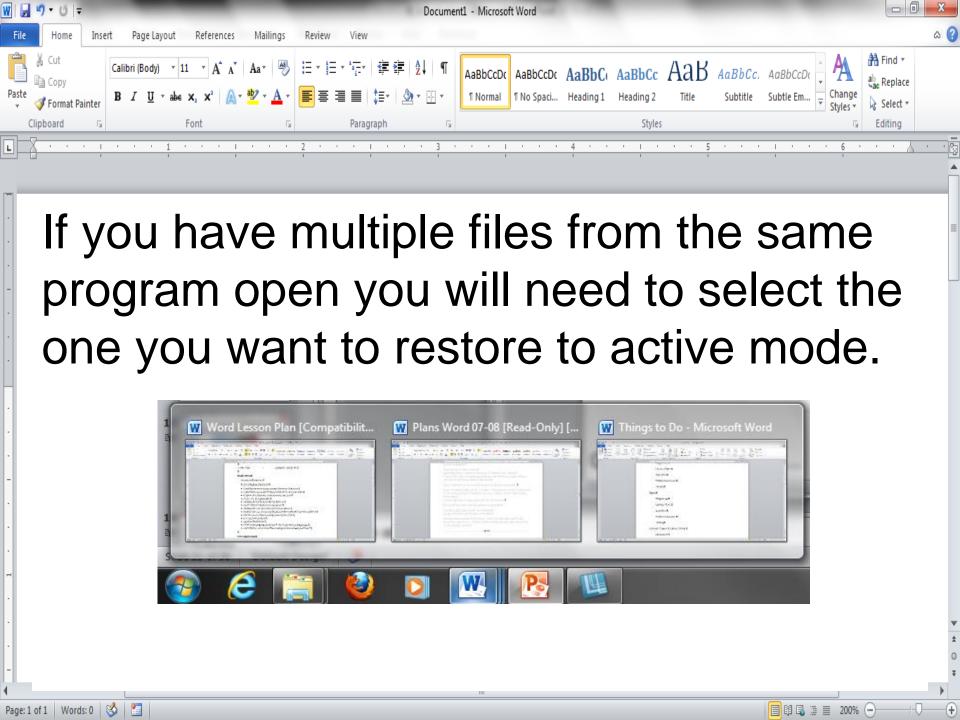

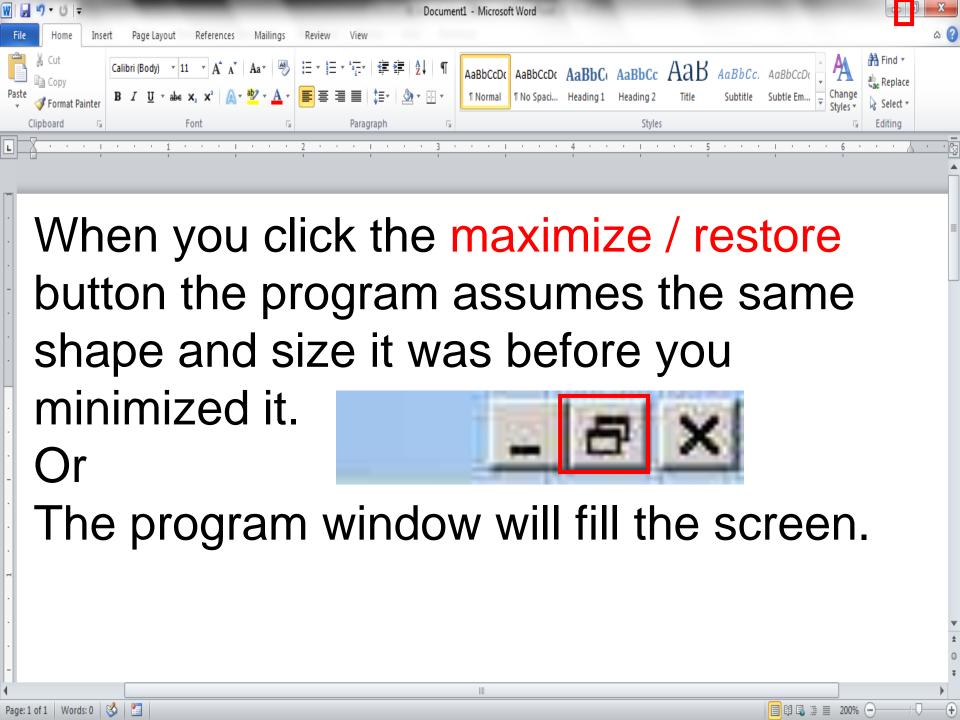

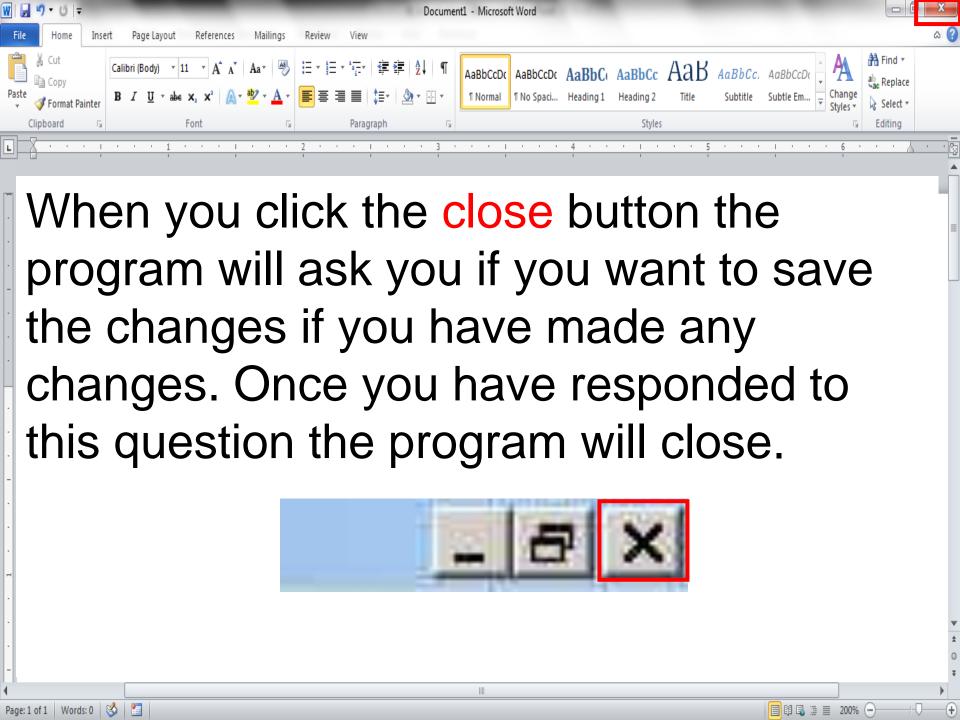

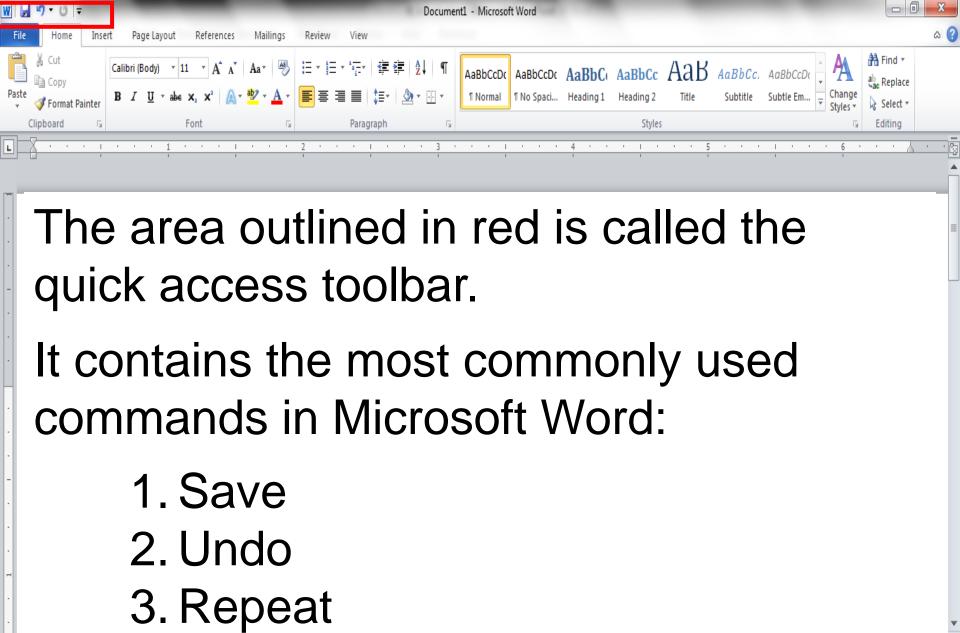

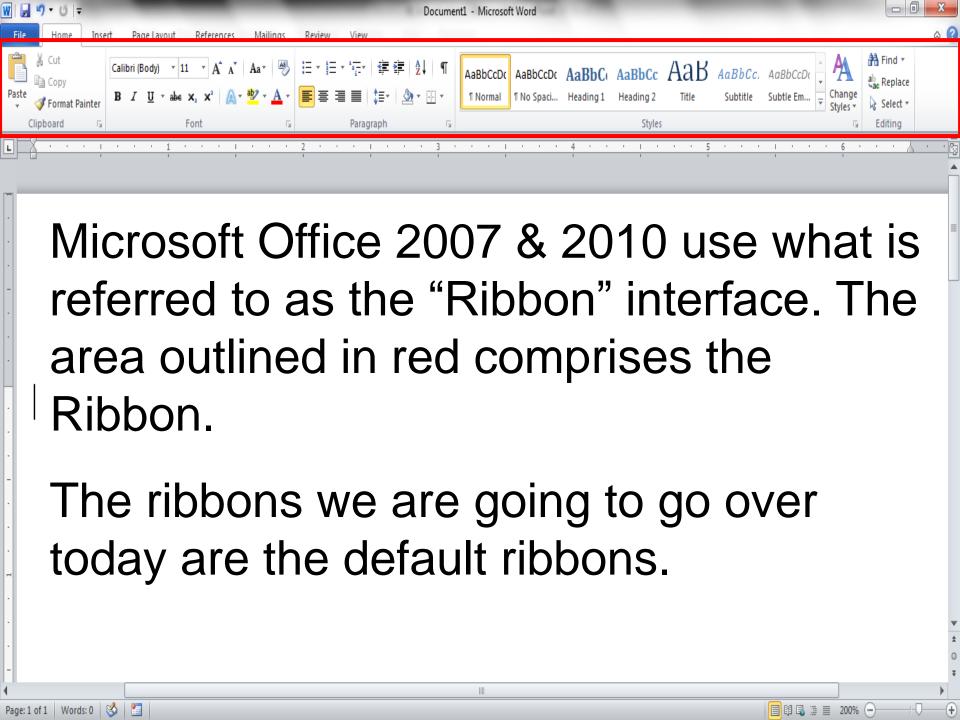

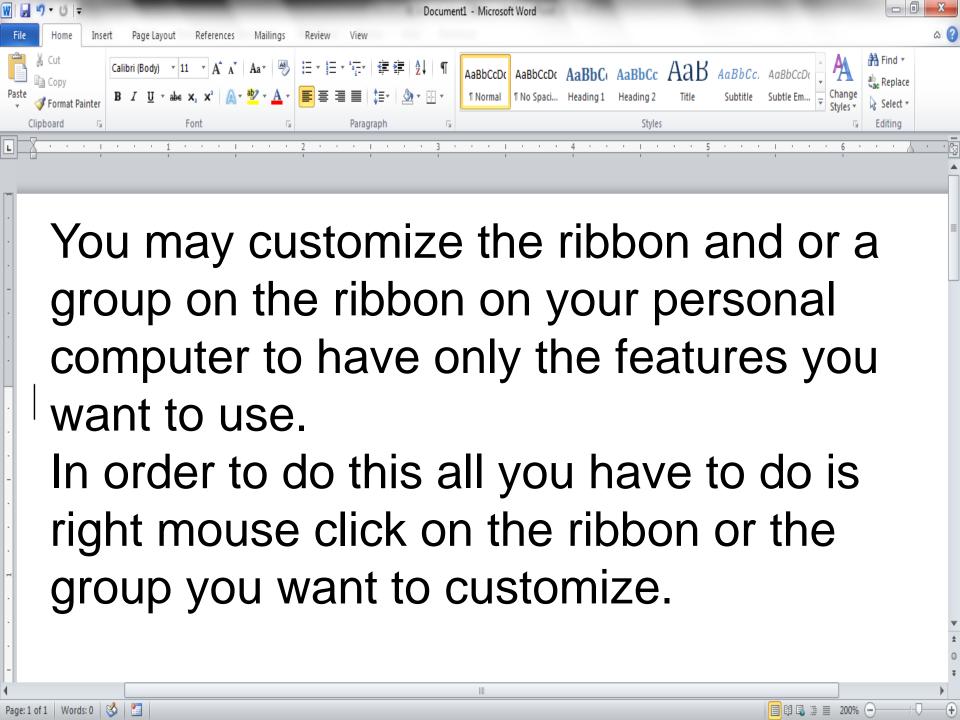

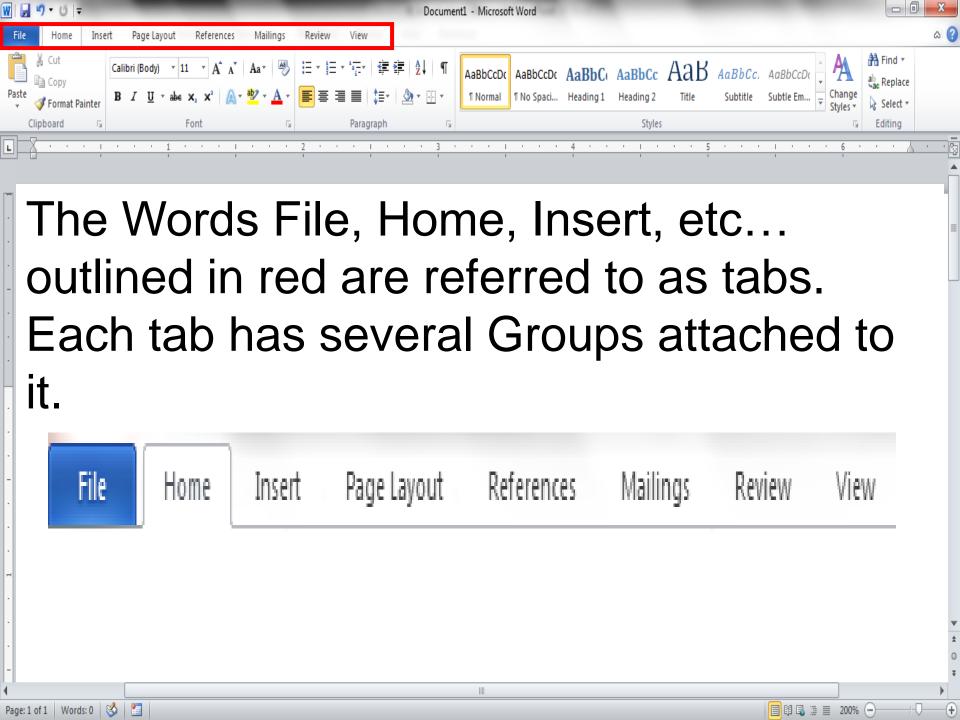

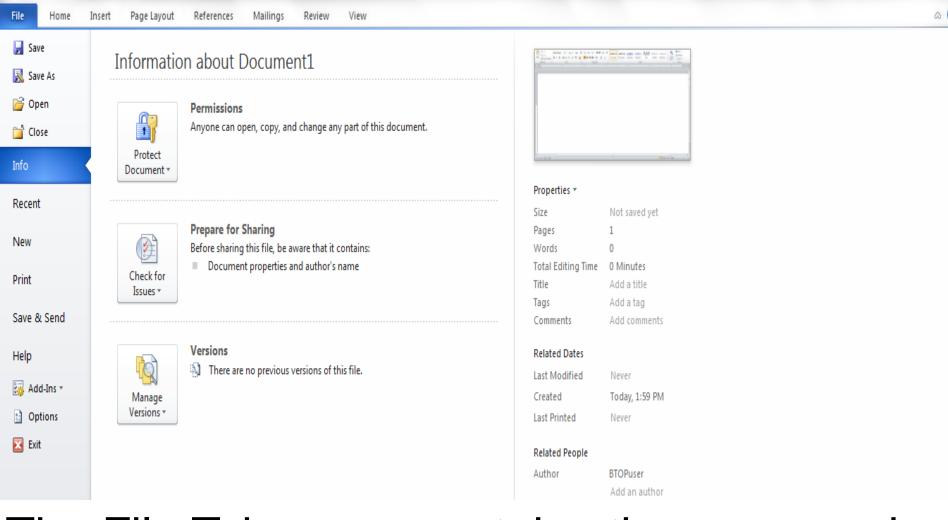

Document1 - Microsoft Word

- 0 X

The File Tab menu contains the commands most commonly associated with the file.

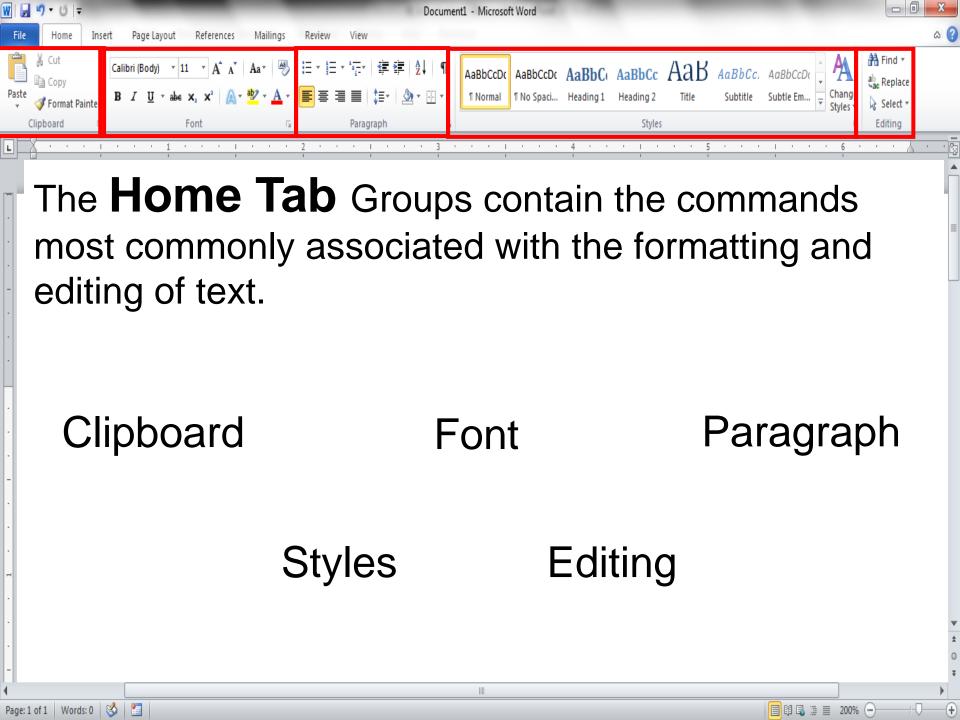

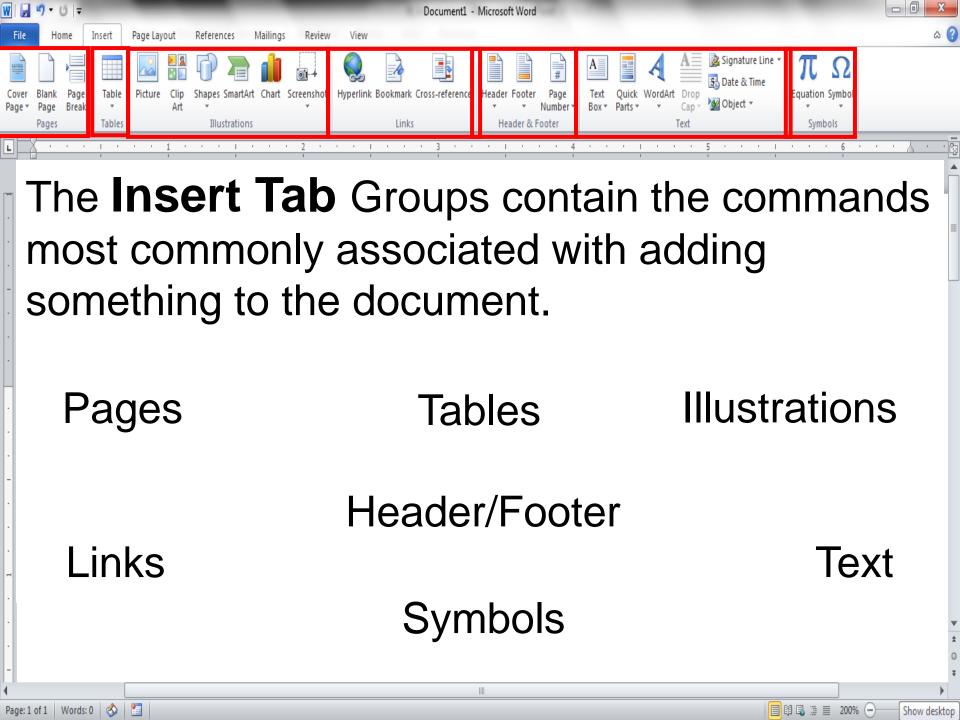

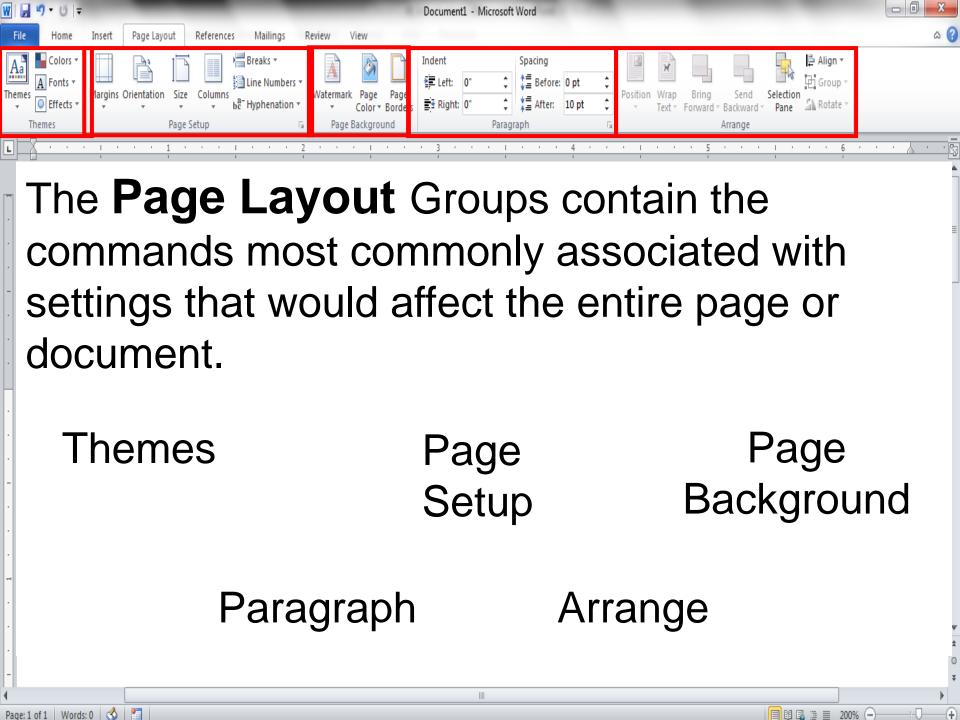

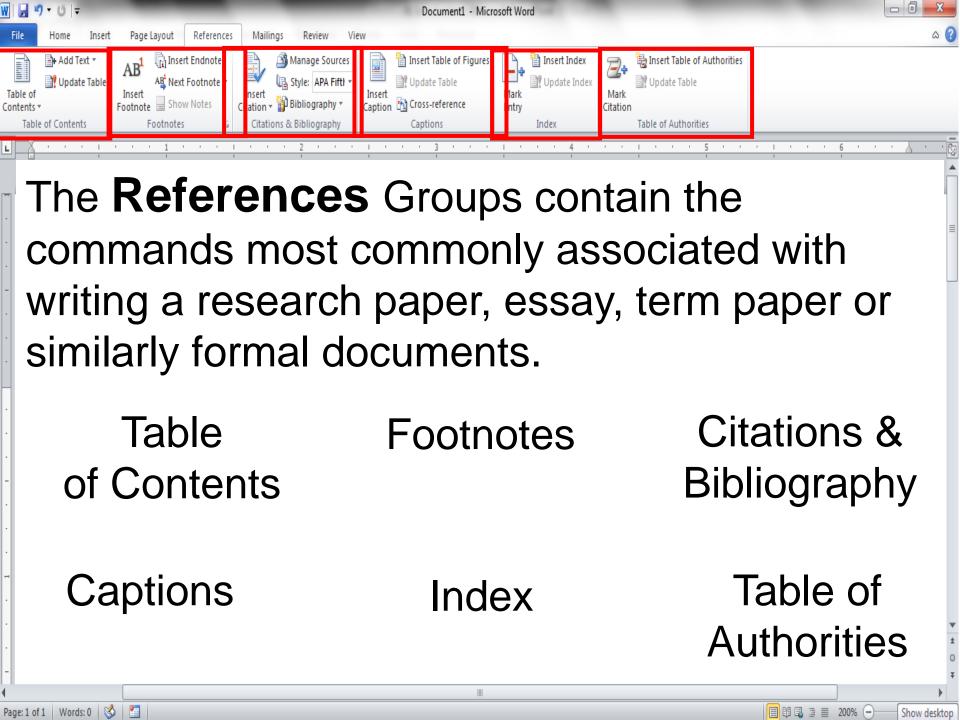

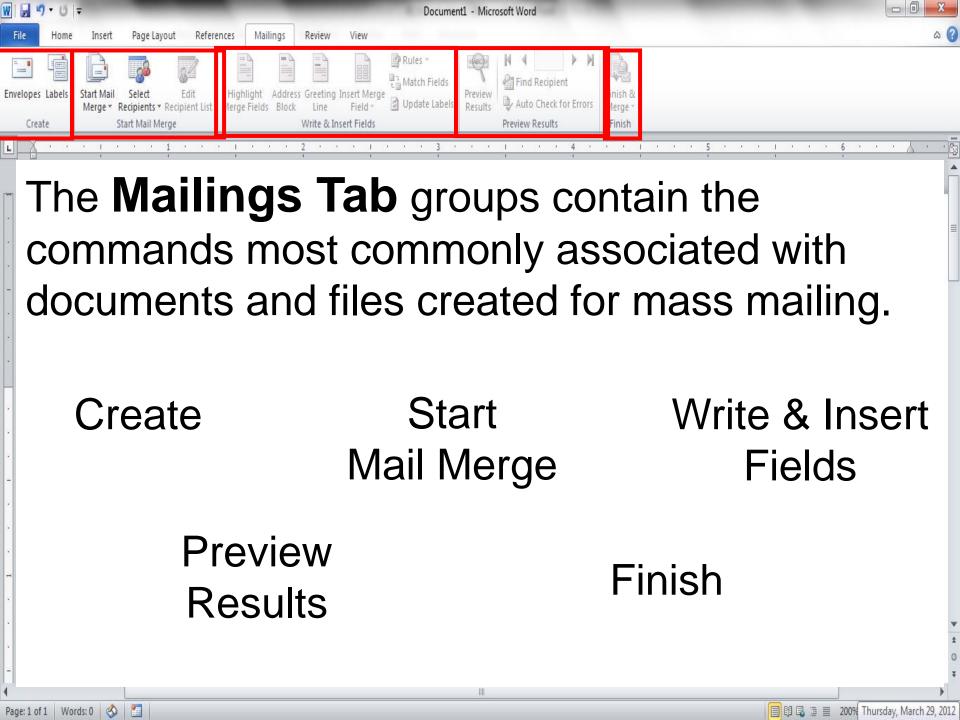

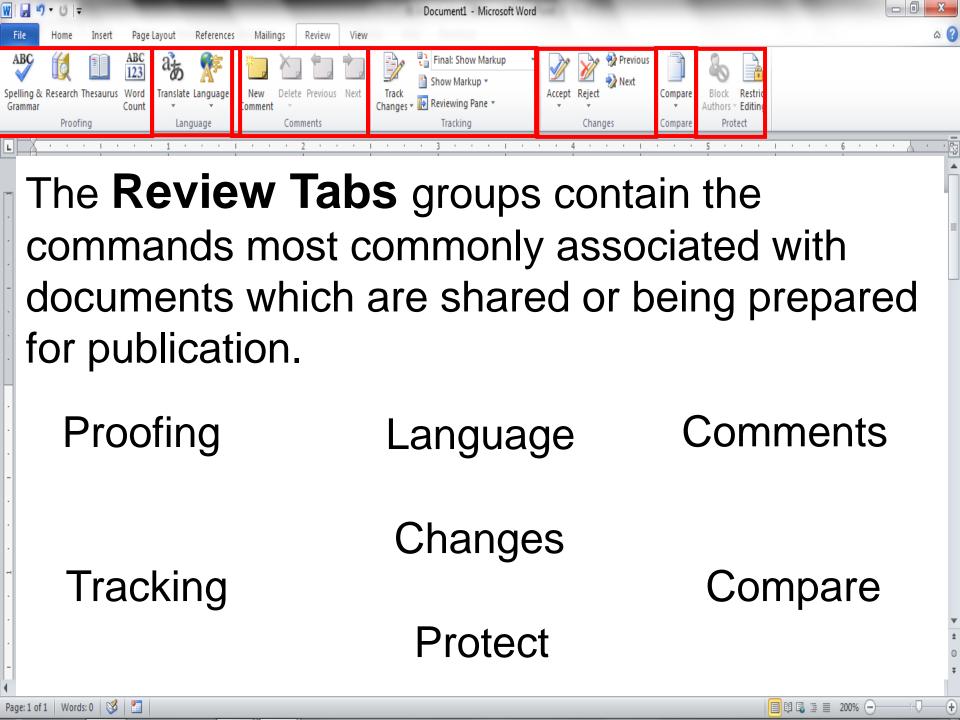

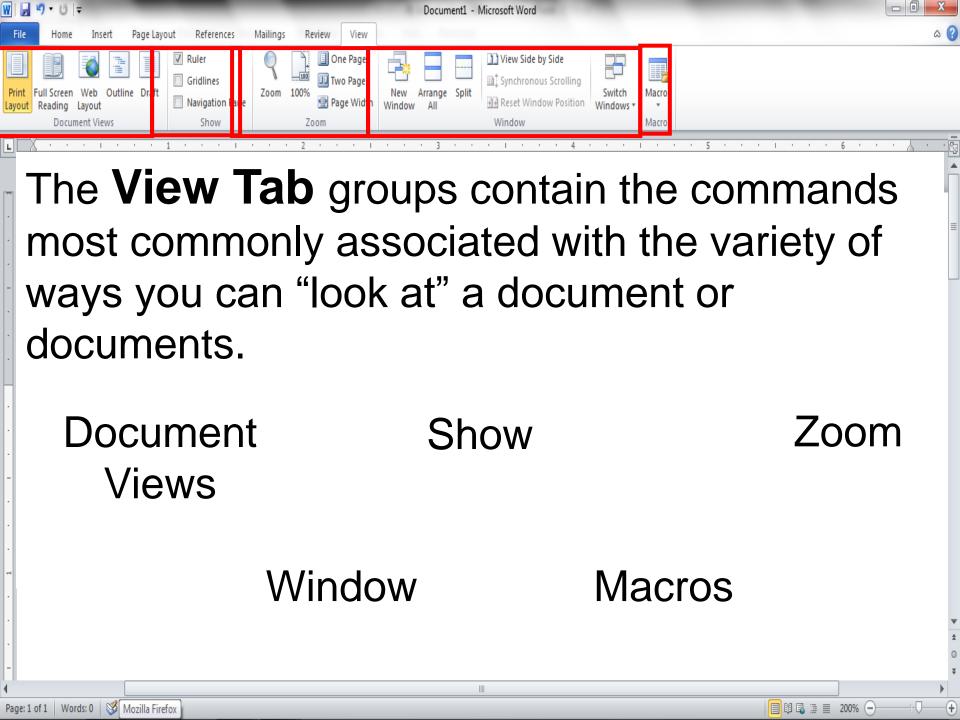

#### Keyboard Shortcuts

| Keys        | <b>Moves Insertion Point</b> |      |
|-------------|------------------------------|------|
| Left arrow  | One character left           |      |
| Right arrow | One character right          |      |
| Up arrow    | Up one line                  |      |
| Down arrow  | Down one line                | City |
| Home        | Beginning of the line        |      |
| End         | End of line                  |      |
| PgUp        | Up to the previous page      |      |
| PgDn        | Down to the next page        |      |

#### Page Numbers

Gallery

Placement options

#### Format Page Numbers

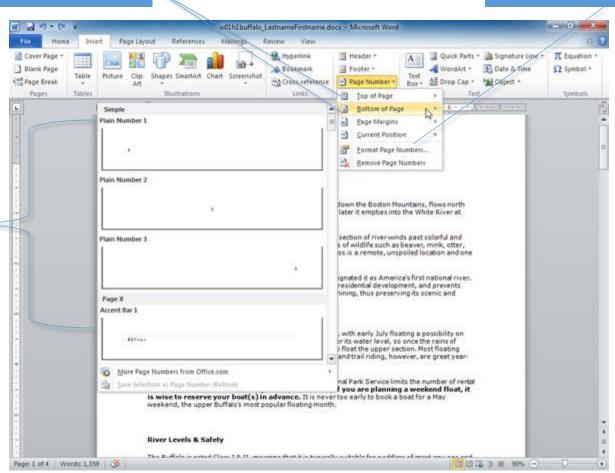

#### Page Numbers (continued)

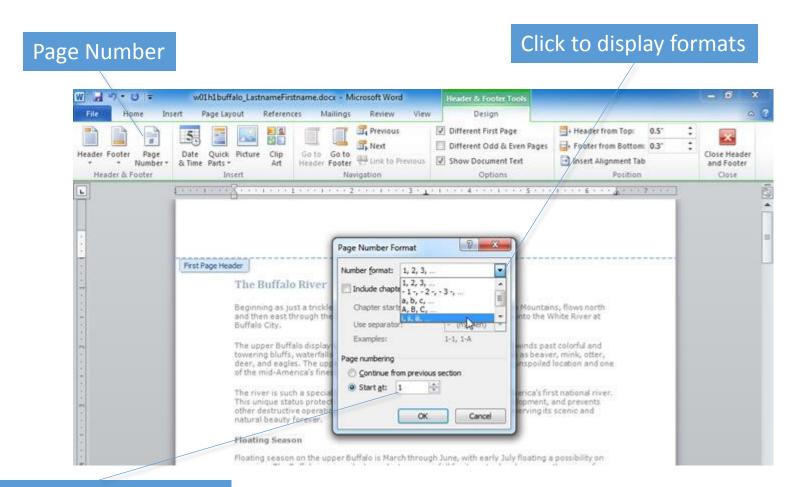

Start numbering on page

#### Cover Page

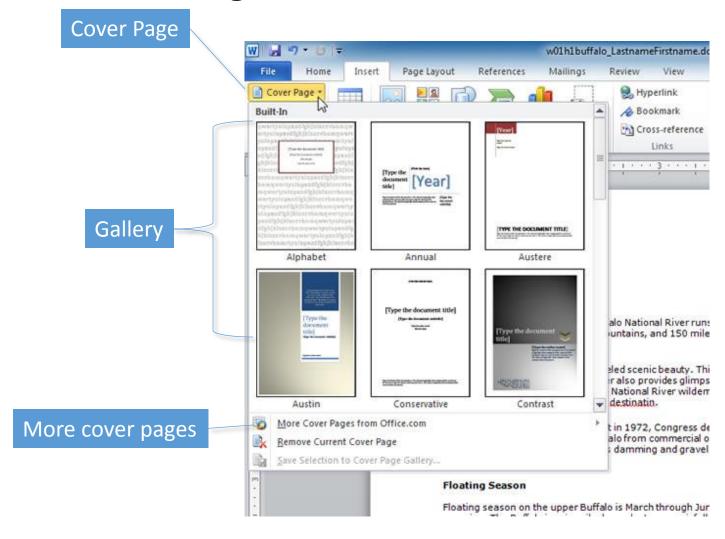

#### **Customize Word**

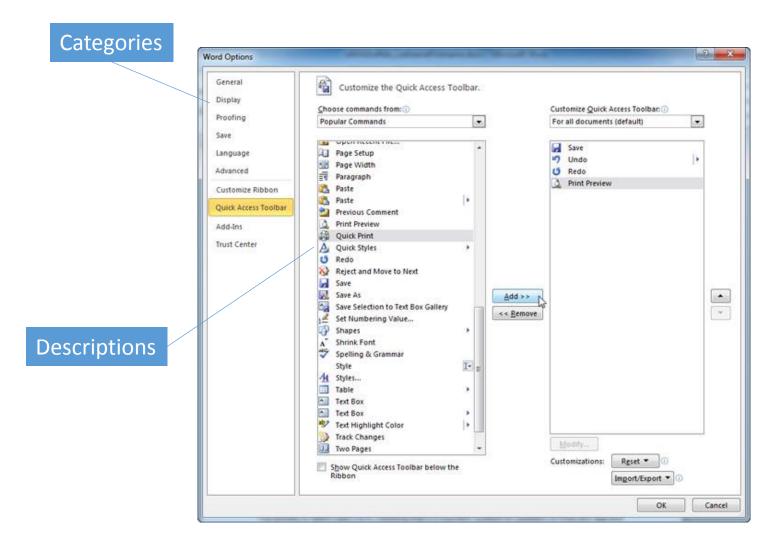

#### Headers and Footers

Formatting options

Fields to insert

Display options

Position options

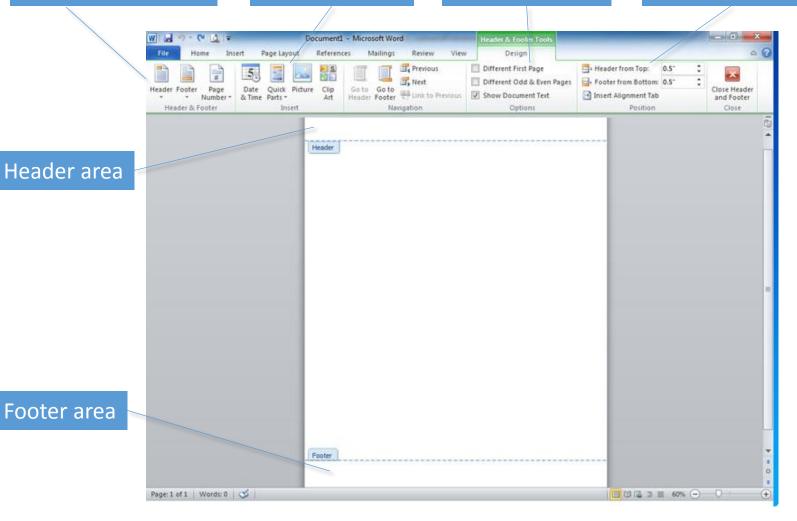

#### Sections

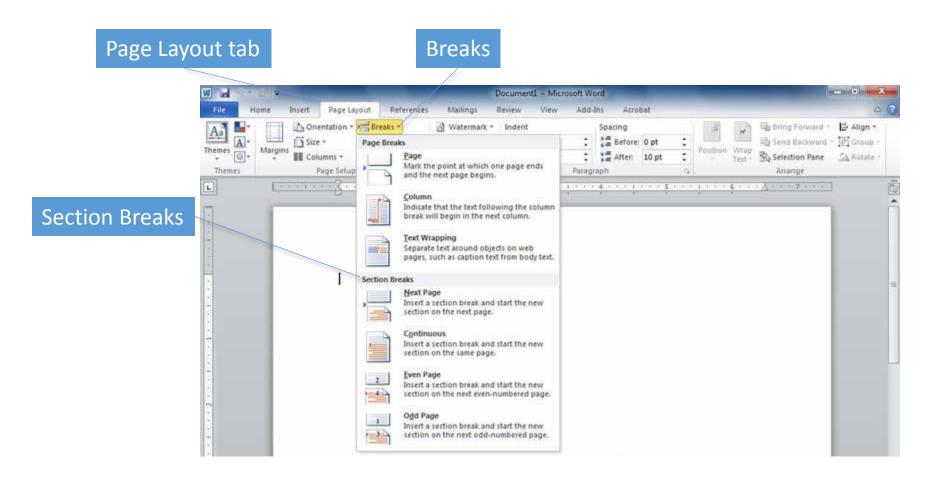

### Sections (continued)

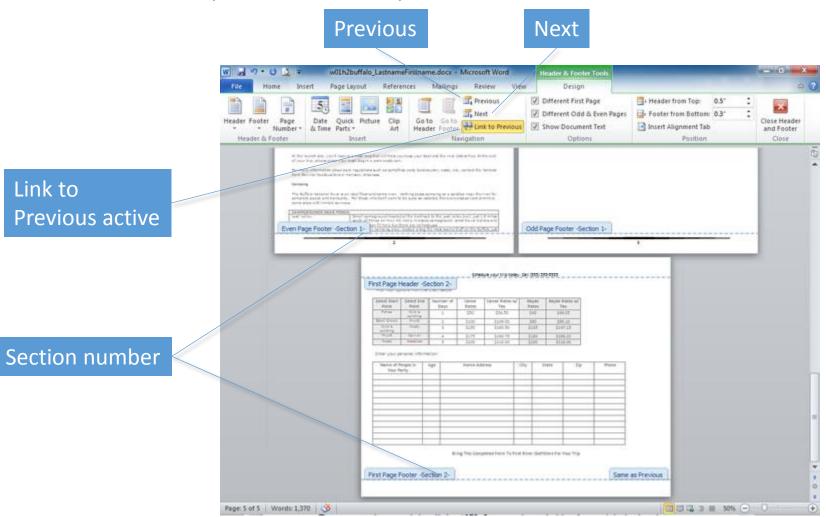

### Watermarks

Watermark

#### Watermark

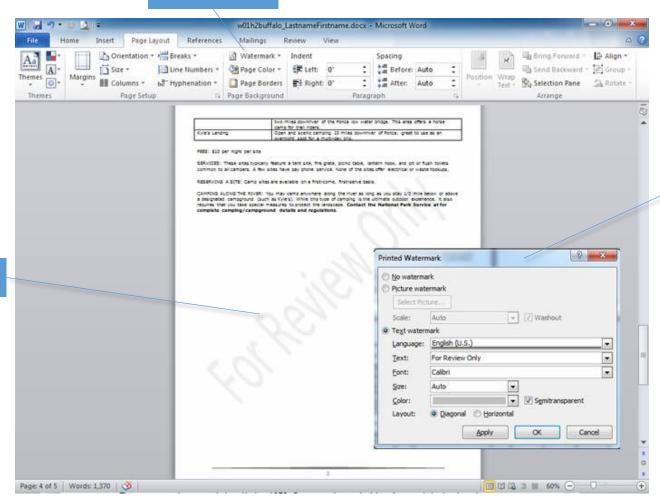

Watermark options

#### **Document Views**

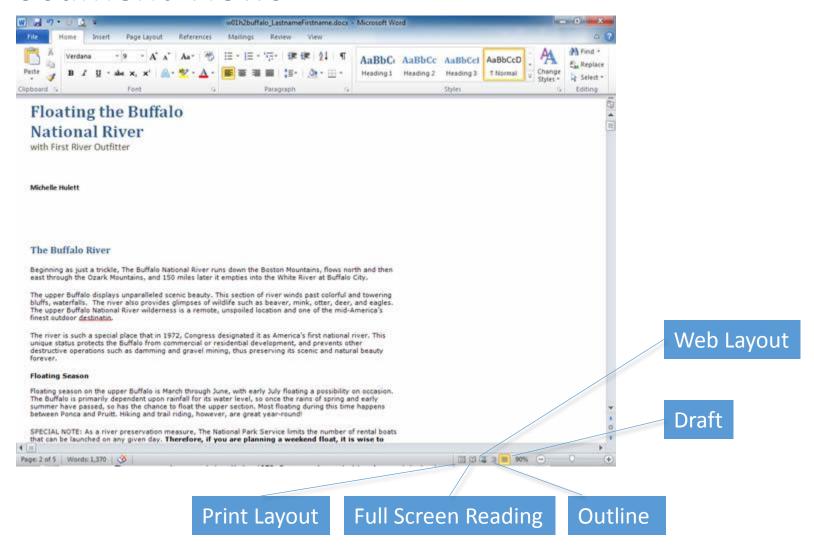

### Zoom

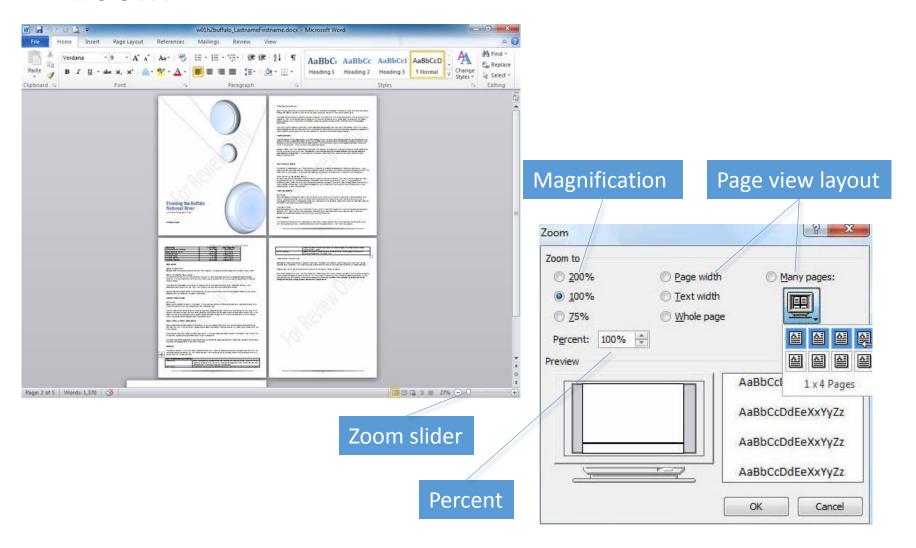

### Save a Document

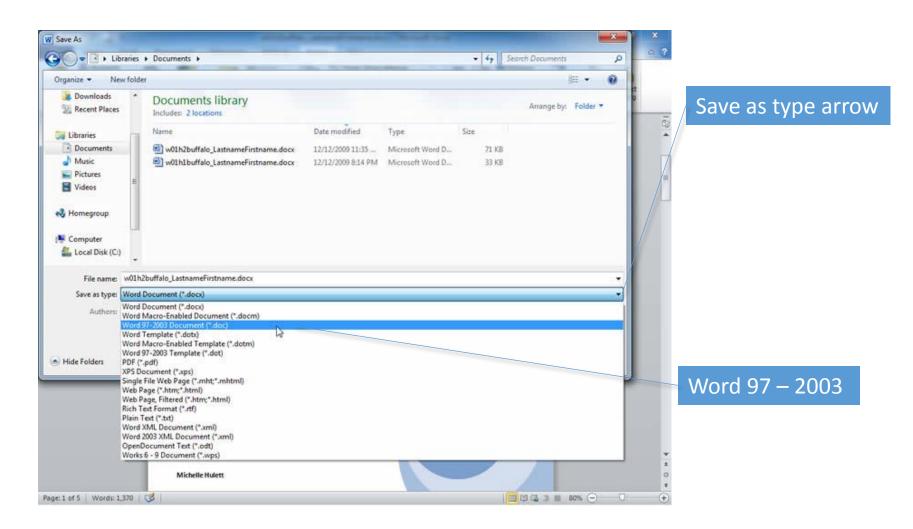

### **Printing Options**

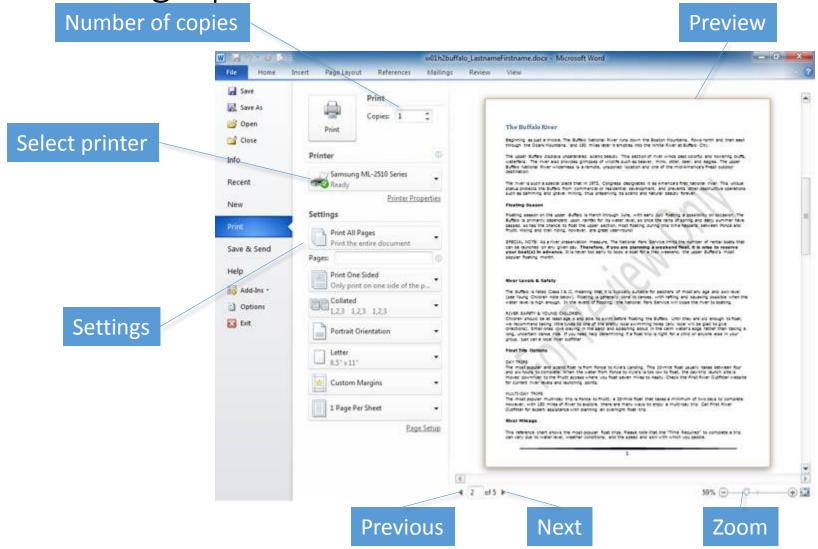

### Document Properties

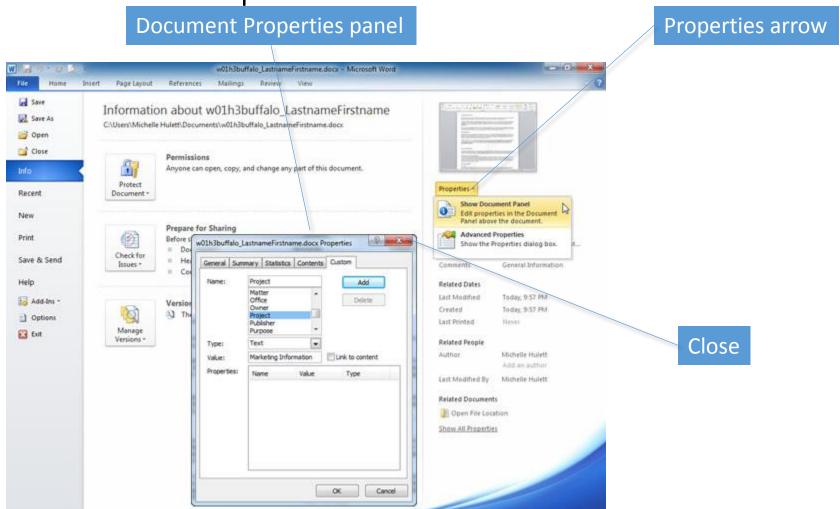

### Summary

- Word processors have features that make it easy to create documents.
- Consider both the content and look of the document.
- Create copies of documents and back up changes at every opportunity.

### Font Attributes

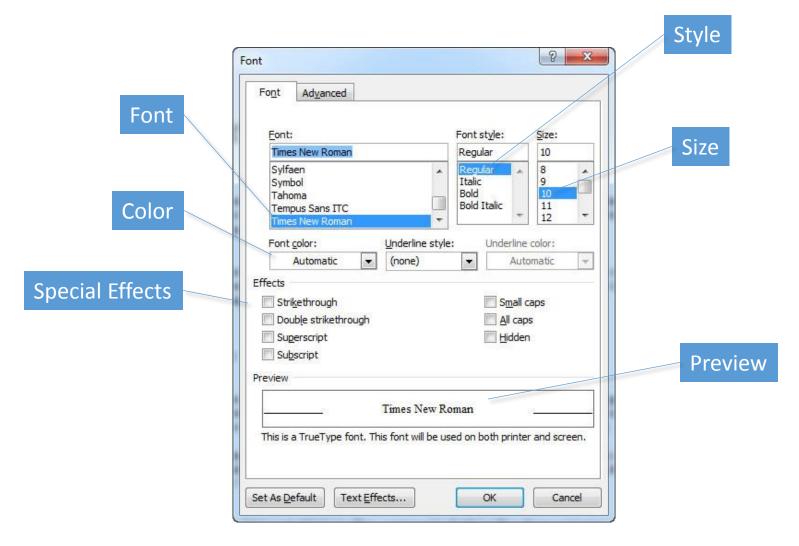

# Font Attributes (continued)

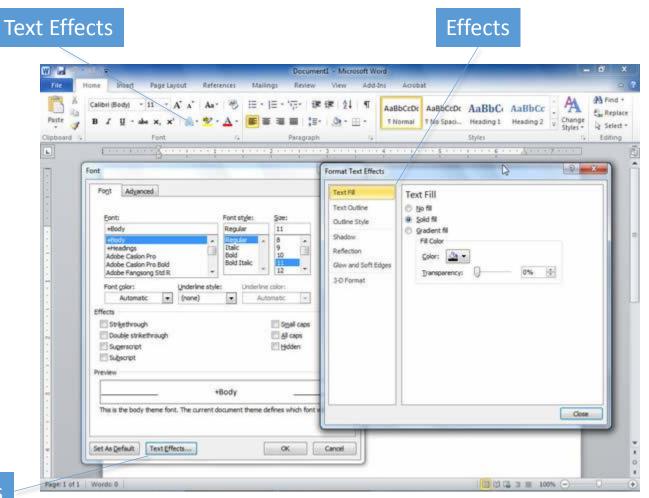

**Text Effects** 

### Character Spacing

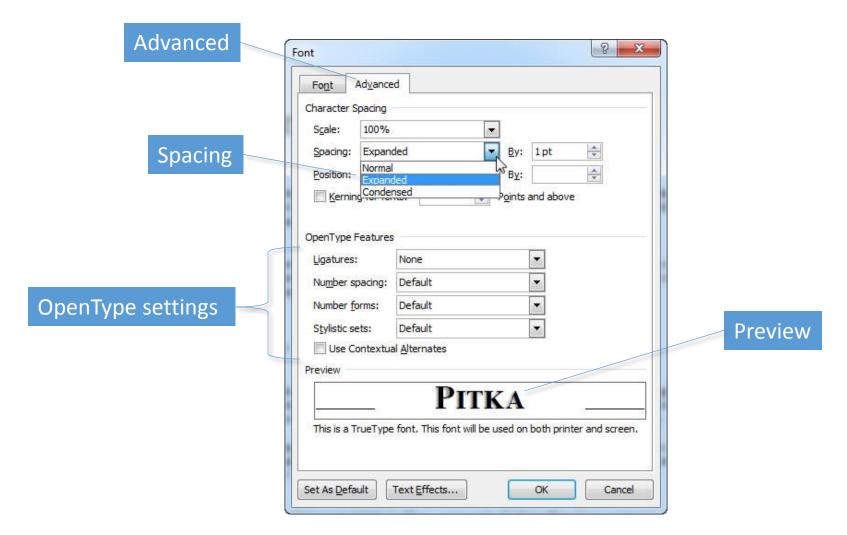

## Change Text Case

Change Case

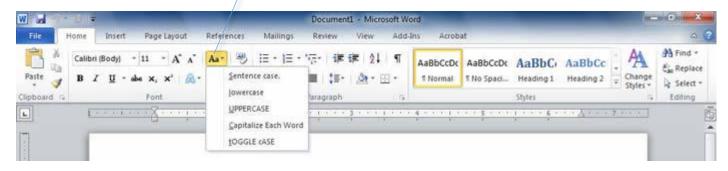

- Sentence case
- lowercase
- UPPERCASE
- Capitalize Each Word
- tOGGLE case

### Text Highlighting

#### Text Highlight Color arrow

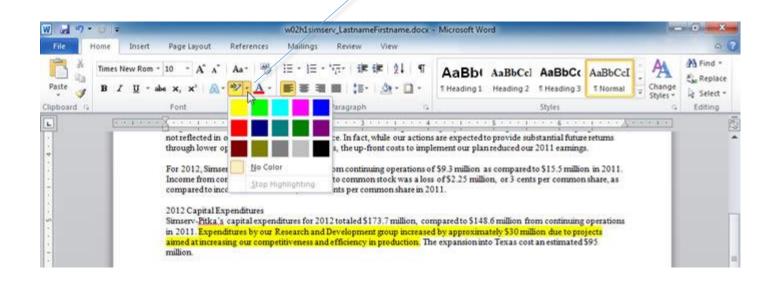

# Paragraph Formatting

- Alignment
- Indentation
- Tab stops
- Line spacing

- Pagination
- Borders
- Shading

### Set Tabs

#### Tab selector

#### Show or hide ruler

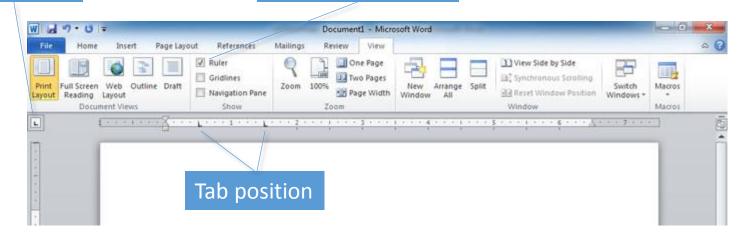

| Tab Selector Icon | Type of Tab |
|-------------------|-------------|
| L                 | Left tab    |
| I                 | Center tab  |
|                   | Right tab   |
| I.                | Decimal tab |
| ı                 | Bar tab     |

### **Leaders Characters**

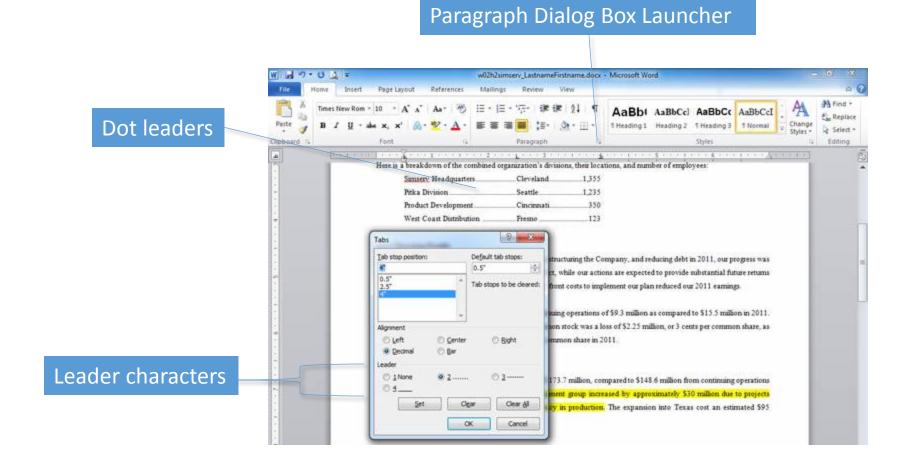

# **Borders and Shading**

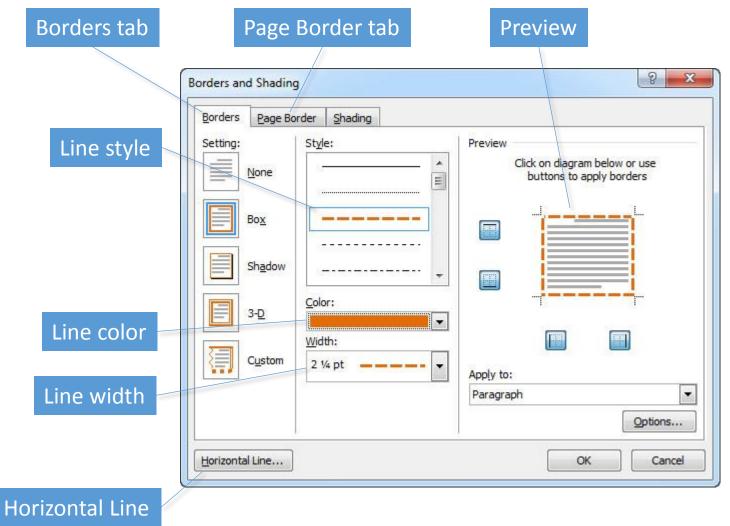

Borders and Shading (continued)

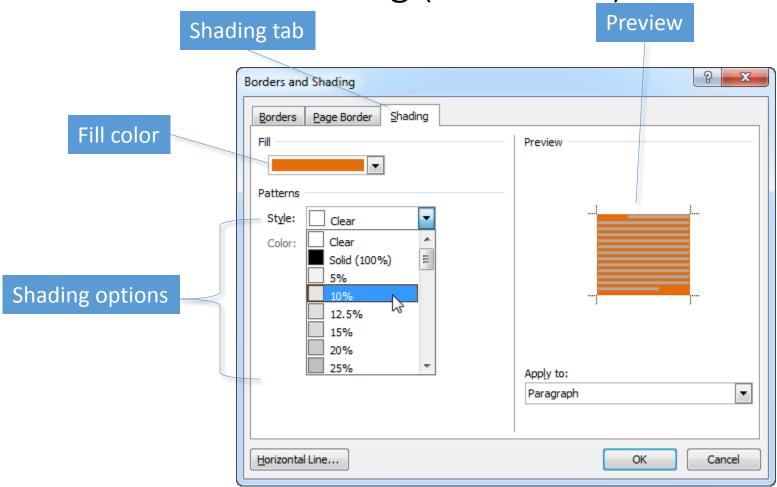

#### **Bullets and Numbers**

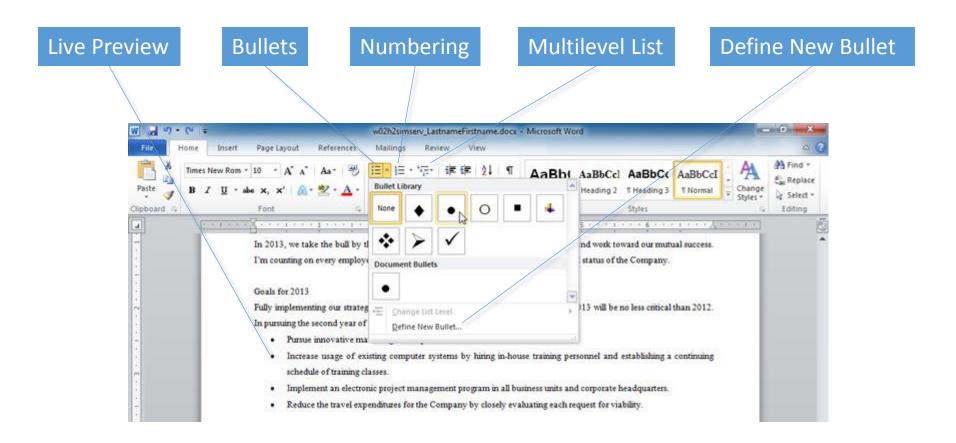

### Columns

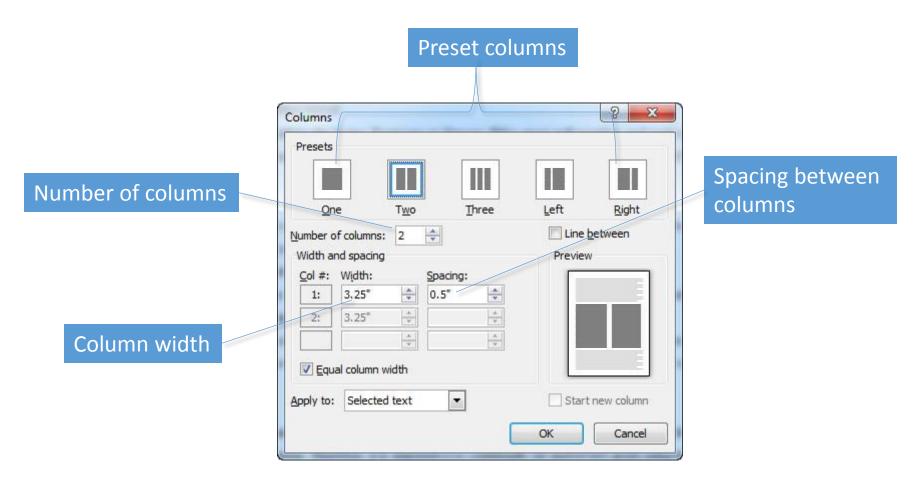

### Paragraph Indents

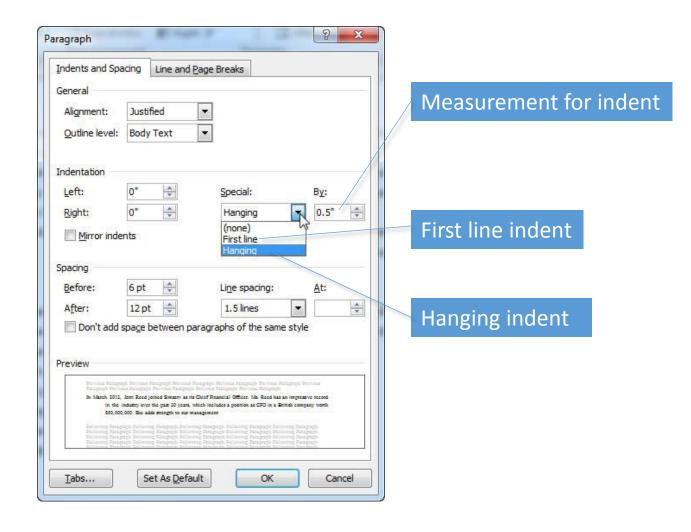

# Line and Paragraph Spacing

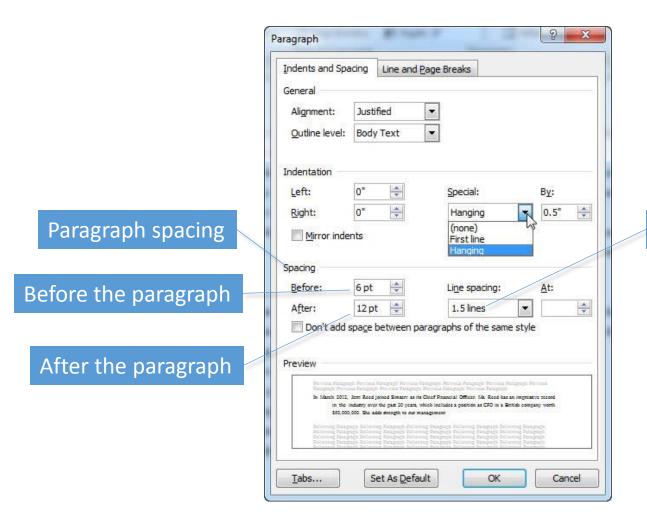

Line spacing

### Widows and Orphans

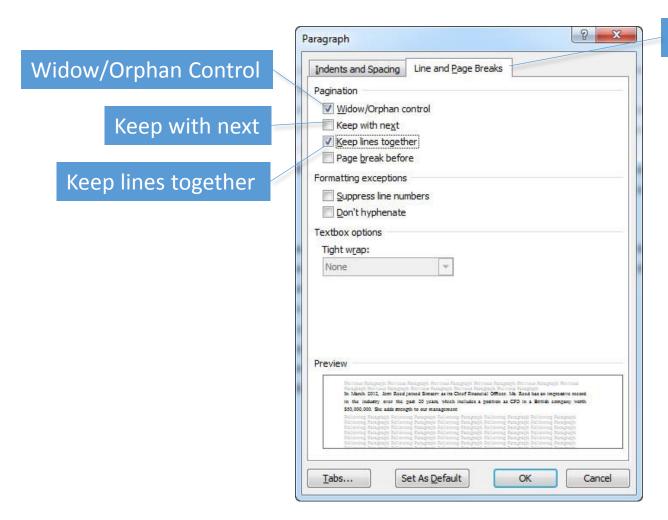

Lines and Page Breaks tab

### Styles

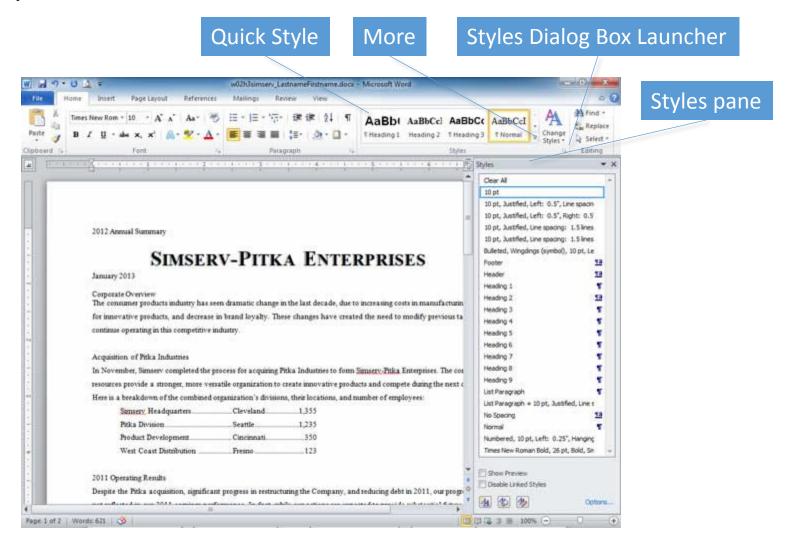

# Styles (continued)

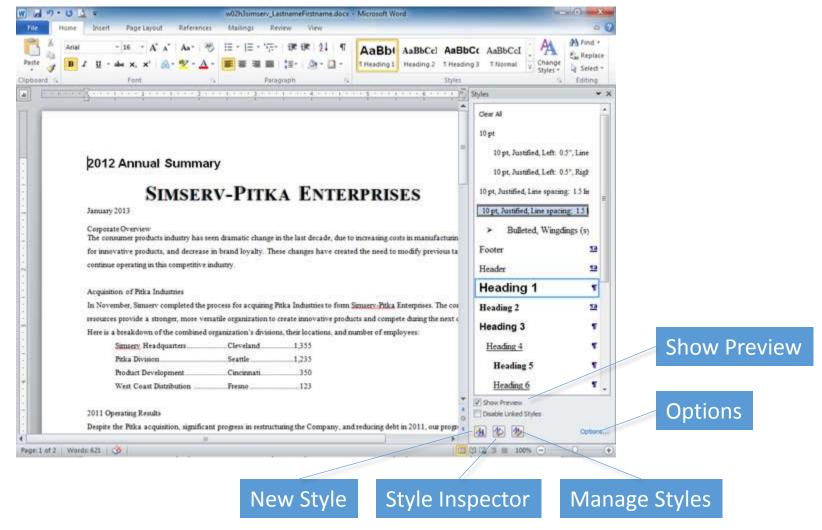

### Modify Styles

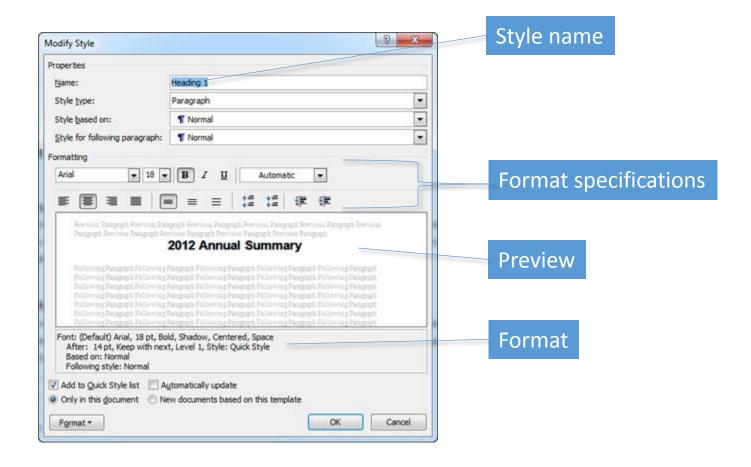

## **Graphical Objects**

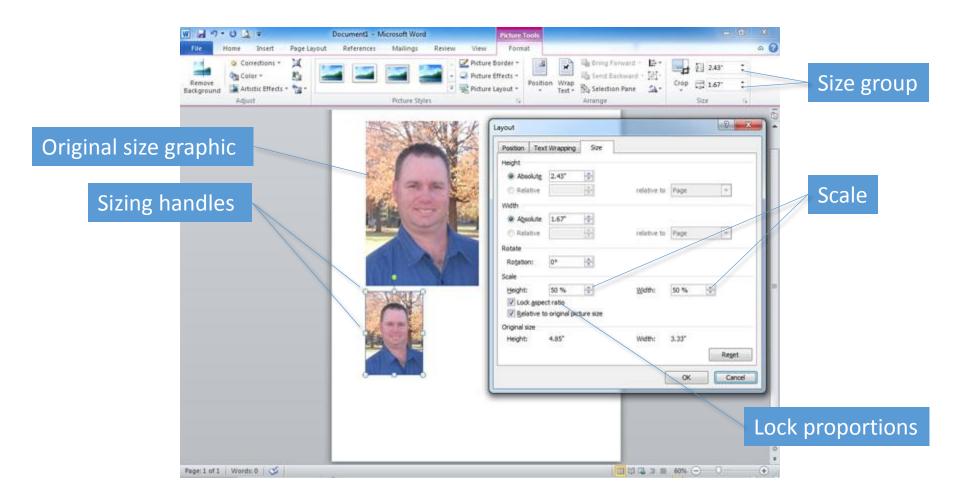

### Text Wrapping

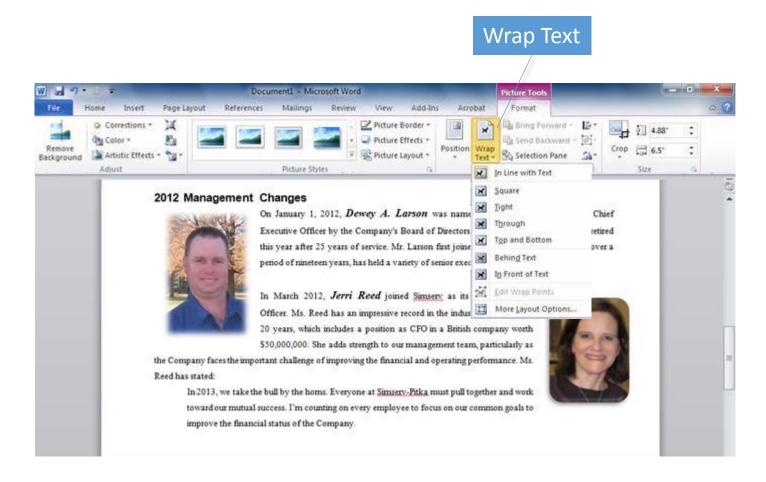

# Picture Quick Styles

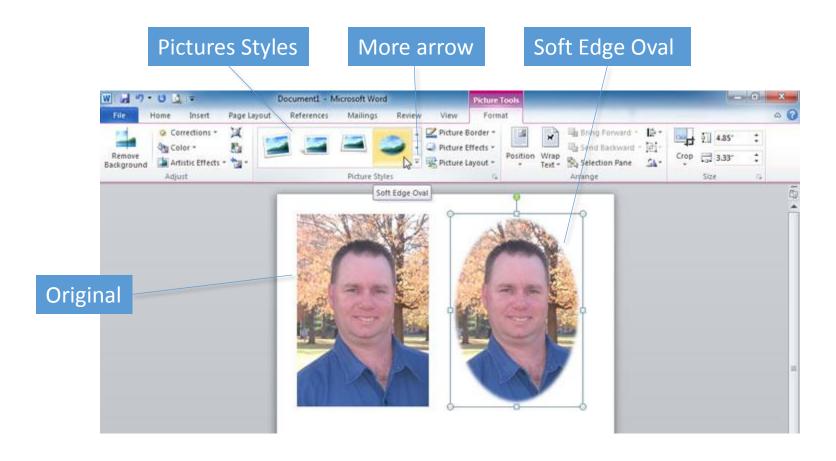

## Cropping

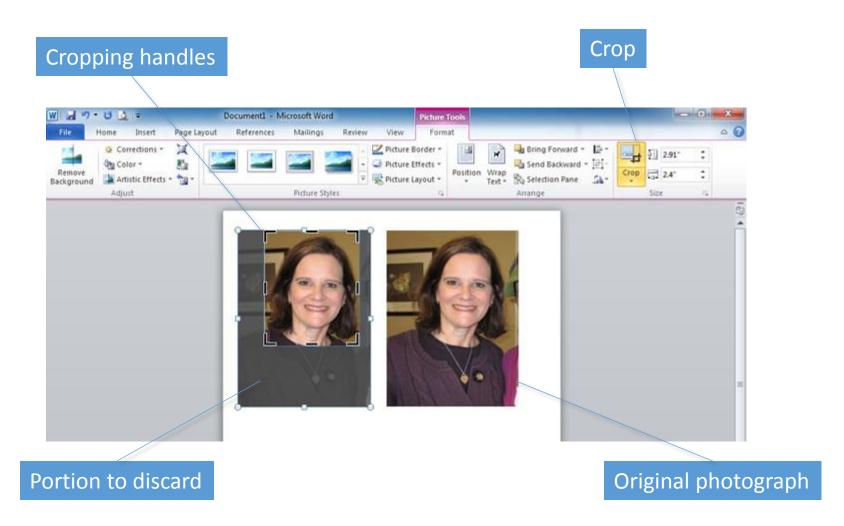

### Contrast and Brightness

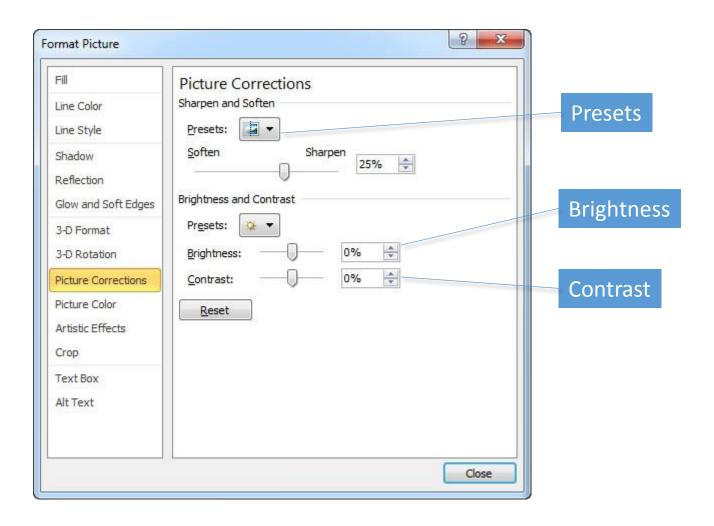

### Symbols

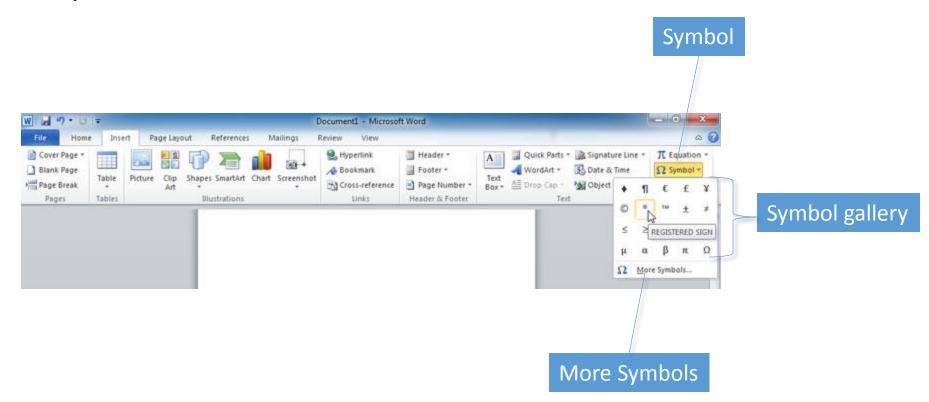